ファイルシステム

コンピュータリテラシ 2016年5月2日 建部修見

ファイルシステム

- ファイルを管理するシステム – ハードディスク、USBなど
- 階層的な名前空間
	- UNIXは/(ルートディレクトリ)から始まる単一な名前 空間

– ディレクトリ、ファイル

- /usr/bin/cal
- アクセス制御 – 所有者、所有グループ、その他 – 読込可、書込可、実行可

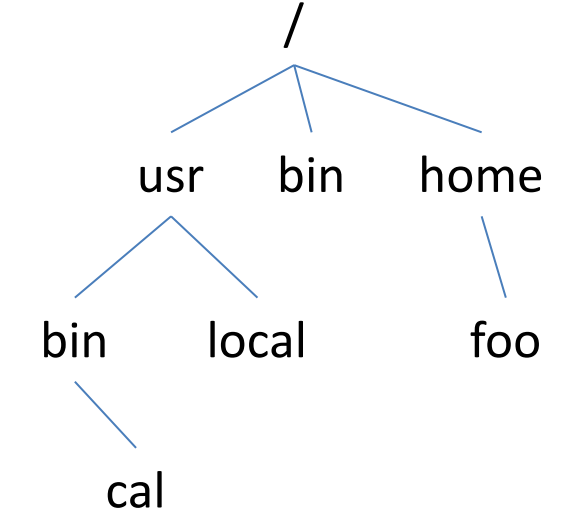

#### リモートファイルシステム

- ネットワークで接続したファイルサーバが管 理するファイルシステム
	- Network File System (NFS; 1984 Sun Microsystems), CIFS (Microsoft)
- 複数の計算機でファイルシステムを共有
- マウント
	- 他のファイルシステムを使えるようにする操作 – マウントポイント

– /home

パス名

- ディレクトリ名を"/"で区切る
	- Windowsは"¥"
- 絶対パス(/で始まる) – /usr/bin/cal
- 現在のディレクトリからの相対パス – bin/cal
- 現在のディレクトリは"."、親ディレクトリは".." で表す
	- ../bin/cal, ../../bin/cal, ./bin/cal

リンク

- 同一のファイル(エントリ)を指す
- ハードリンク
	- 同一エントリへのリンク
	- リンクカウント
	- ファイルを移動してもリンクは切れない – 同一ファイルシステム内しかリンクできない
- シンボリックリンク
	- 別エントリ – リンク先エントリへのパス名を保持
	- ファイルを移動するとリンク切れ
	- 別ファイルシステムにもリンク可能

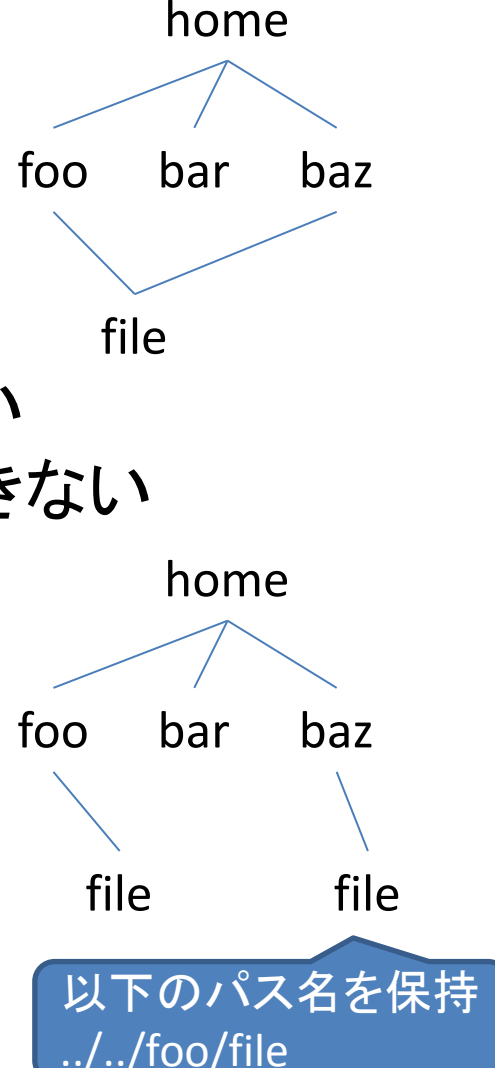

#### アクセス制御

- ファイルやディレクトリに対するアクセス制御
- UNIXでは基本的にはuser(所有者)、group(グループ)、other(そ れ以外)に対しアクセス制御
	- 読込可/不可、書込可/不可、実行可/不可
	- ディレクトリの実行権限はディレクトリへのアクセス可/不可
- setuid (set user ID on execution), setgid (set group ID on execution) – 所有者、グループの権限でプログラムを実行
- sticky bit(ディレクトリに対する特別なアクセス制御)
	- 所有者しか移動、削除不可
- アクセス制御リスト(ACL)でより詳細に制御
	- 特定ユーザ、特定グループに対しアクセス制御
	- Mac OS Xでは削除可/不可、アペンド可/不可なども

#### 拡張属性

- 拡張属性名と値
- Linuxでは属性名に名前空間があり、user名 前空間は設定可能
- Mac OS Xは名前空間はない

# 典型的なUNIXのディレクトリ構造

- /bin 最低限の実行プログラム
- /dev デバイスファイル
- /etc 各種設定ファイル
- /home 各自のホームディレクトリ
- /sbin 最低限の管理用実行プログラム
- /tmp 一時ファイル
- /usr ユーザ共通のプログラムなど
- /var ログファイルなど

# COINSのマウント状況

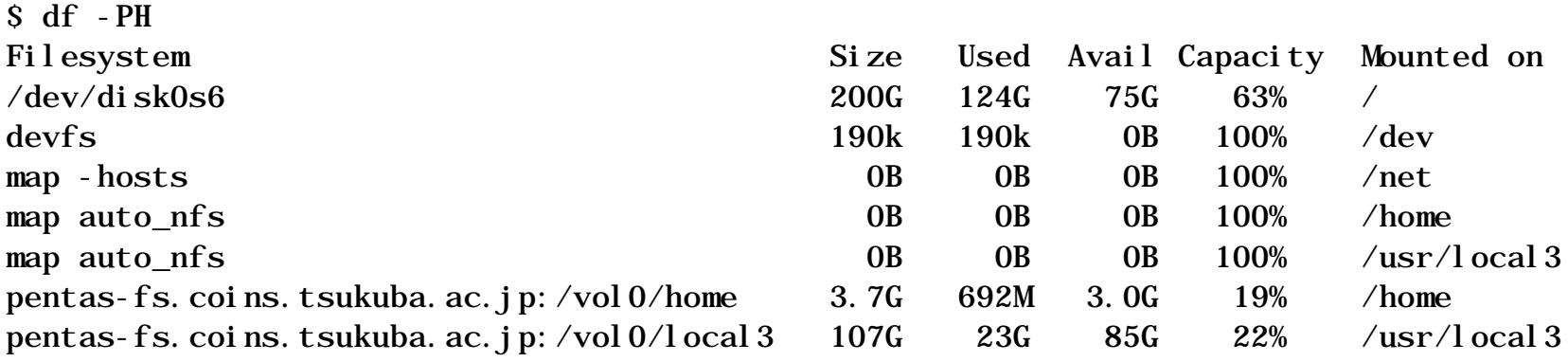

- /はローカルディスク(/dev/disk0s6)
- /homeと/usr/local3はpentas-fsをマウント – 全計算機がマウントしているためどの計算機でも 同一ファイルにアクセス可能

#### ホームディレクトリ

- loginしたときのディレクトリ
- ユーザが読み書き可能なディレクトリ
- ~(チルダ)で表される

#### ディレクトリリスティングとパミッション

- lsコマンド ディレクトリリスティング
- $s$  ls -1
- total 23626

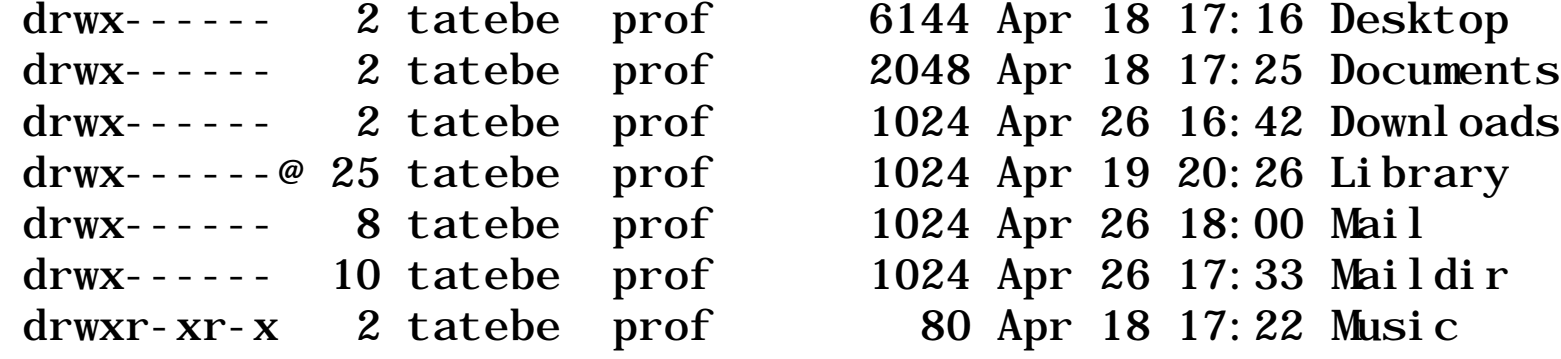

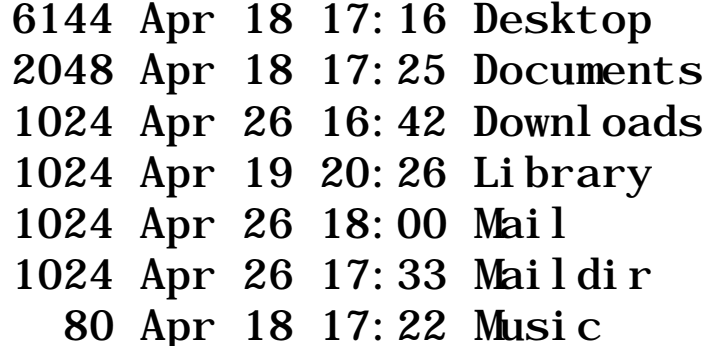

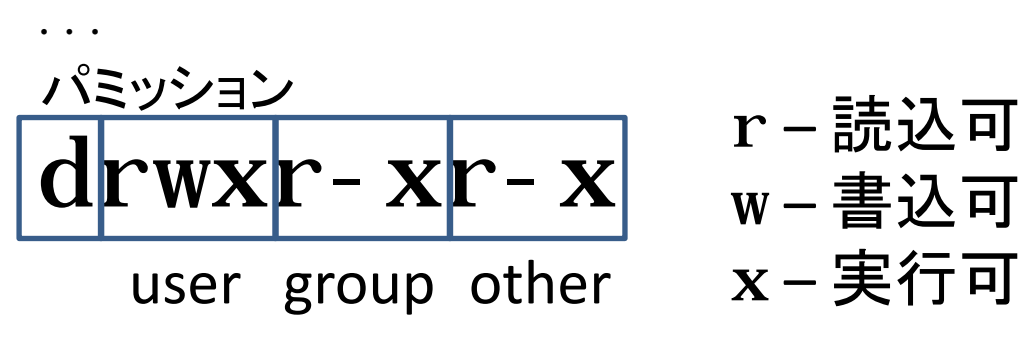

d – ディレクトリ - – ファイル

**-aオプション** 

 $s$   $1s$   $-1a$ 

...

total 23760

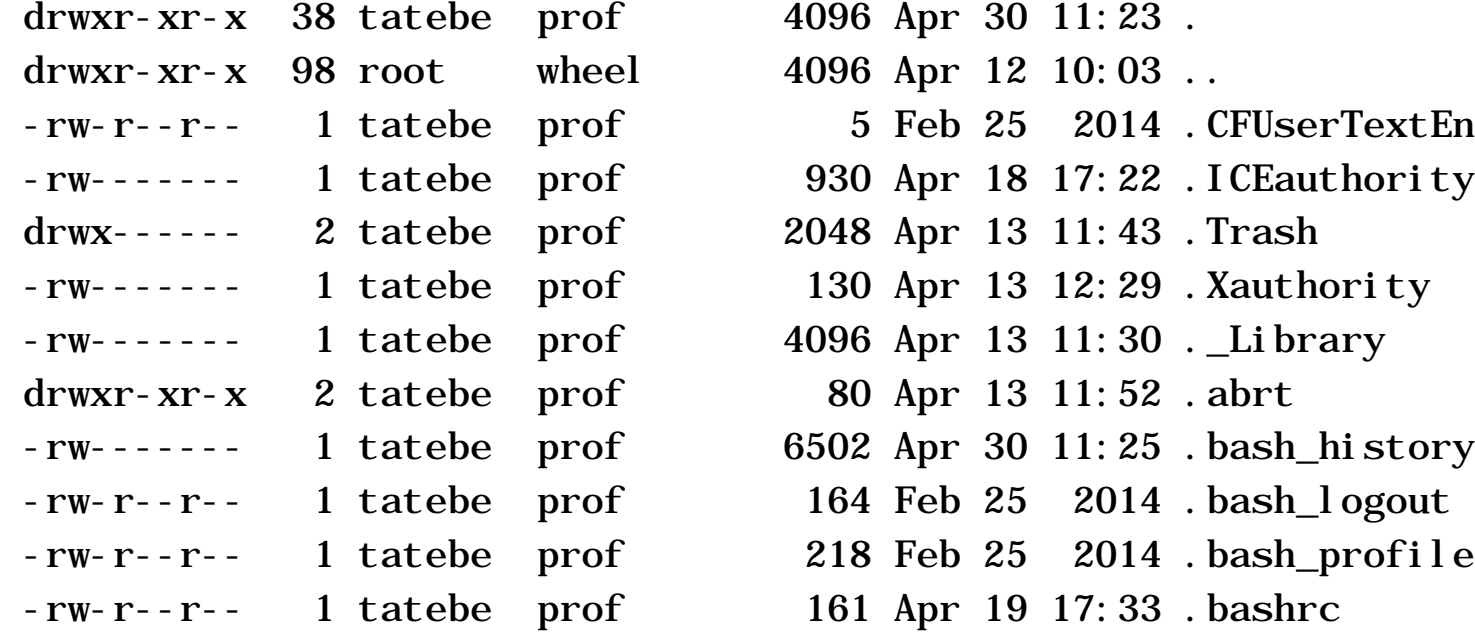

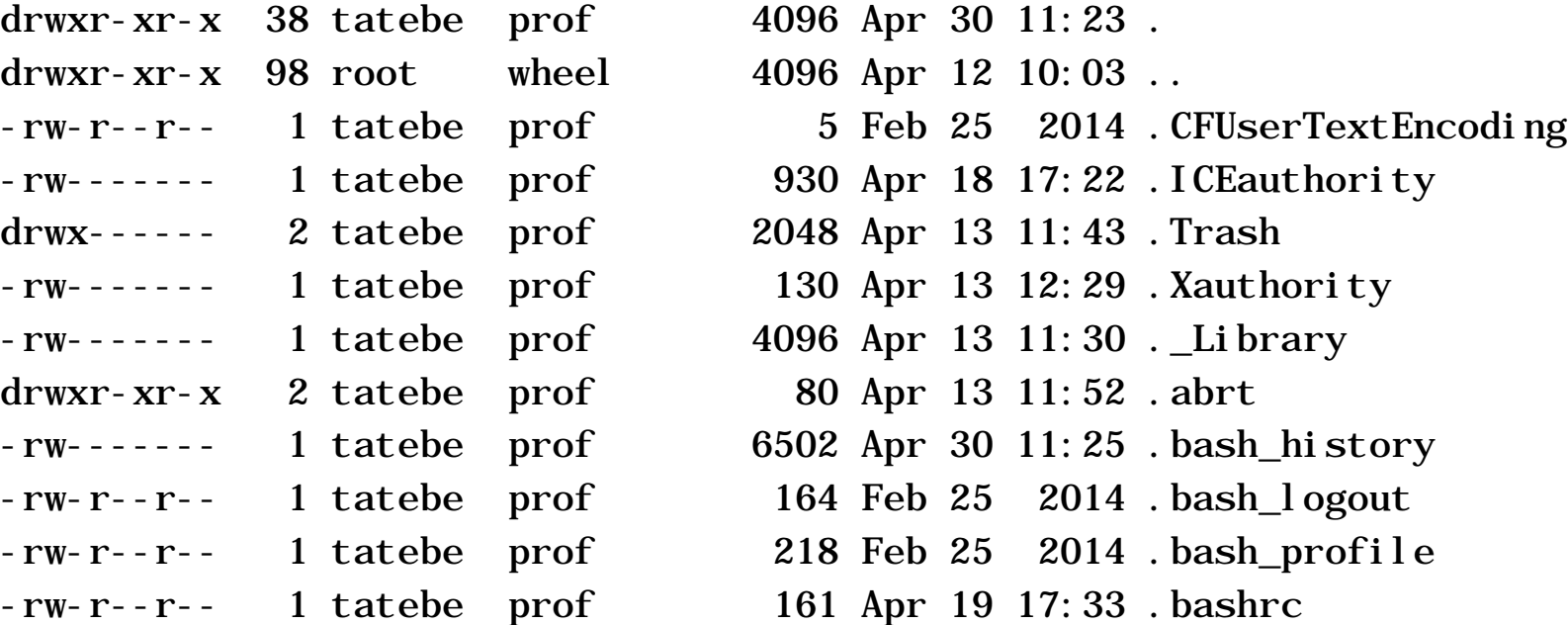

#### パミッション 所有者グループ サイズ 修正日時 エントリ名 リンクカウント

パミッション変更

- chmodコマンド パミッション変更
- \$ chmod g+w entry #groupに書込許可 \$ chmod o+w entry #otherに書込許可 \$ chmod u-w entry #userに書込不許可
- \$ chmod 755 entry #rwxr-xr-xに変更
	- パミッションを8進数で表現 7 5 5 111 101 101

# ファイル、ディレクトリ操作

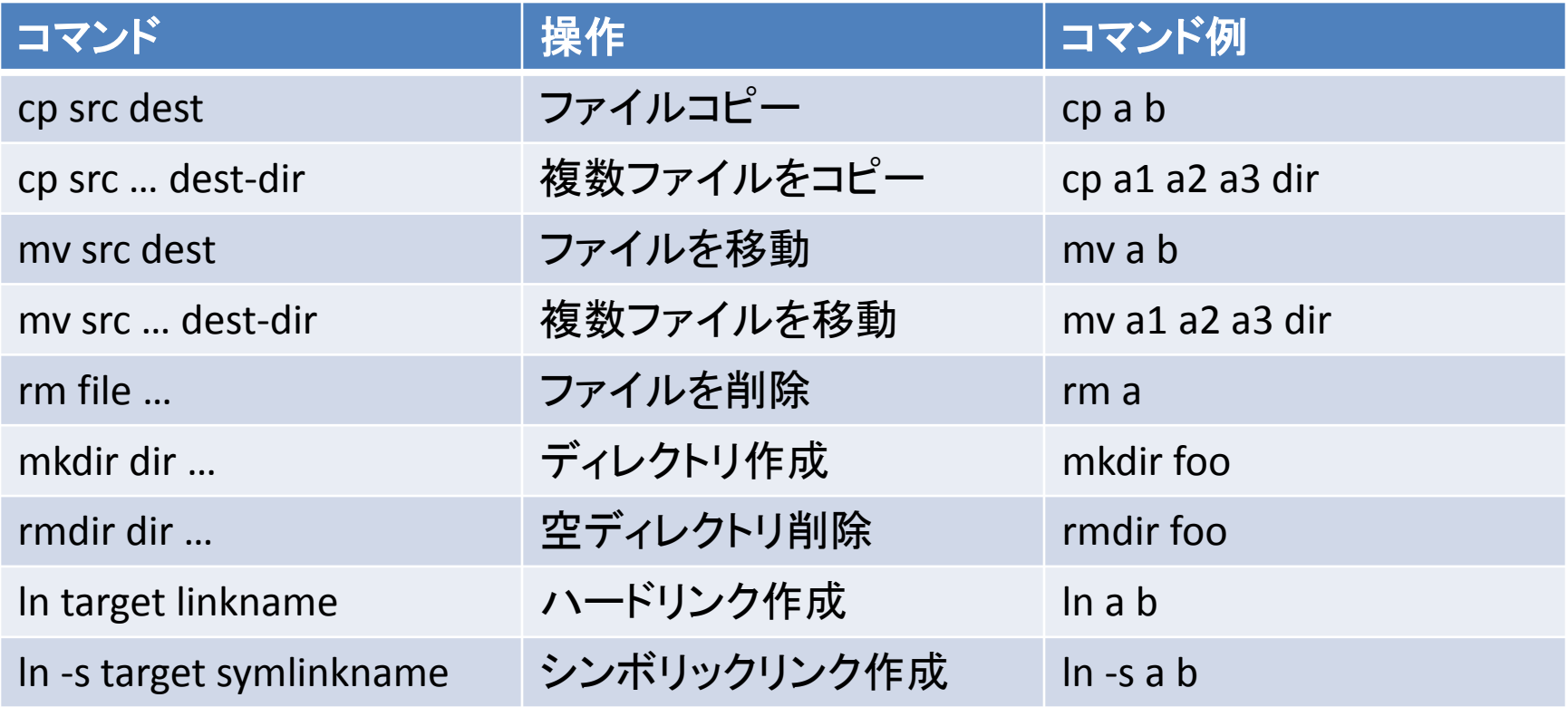

コピーとリンクの違い

コピーは同一ファイルがコピーされ、ストレージ容量を余分に必要とするが、 リンクは同一ファイルが参照され、余分なストレージ容量は必要ない

ファイル操作

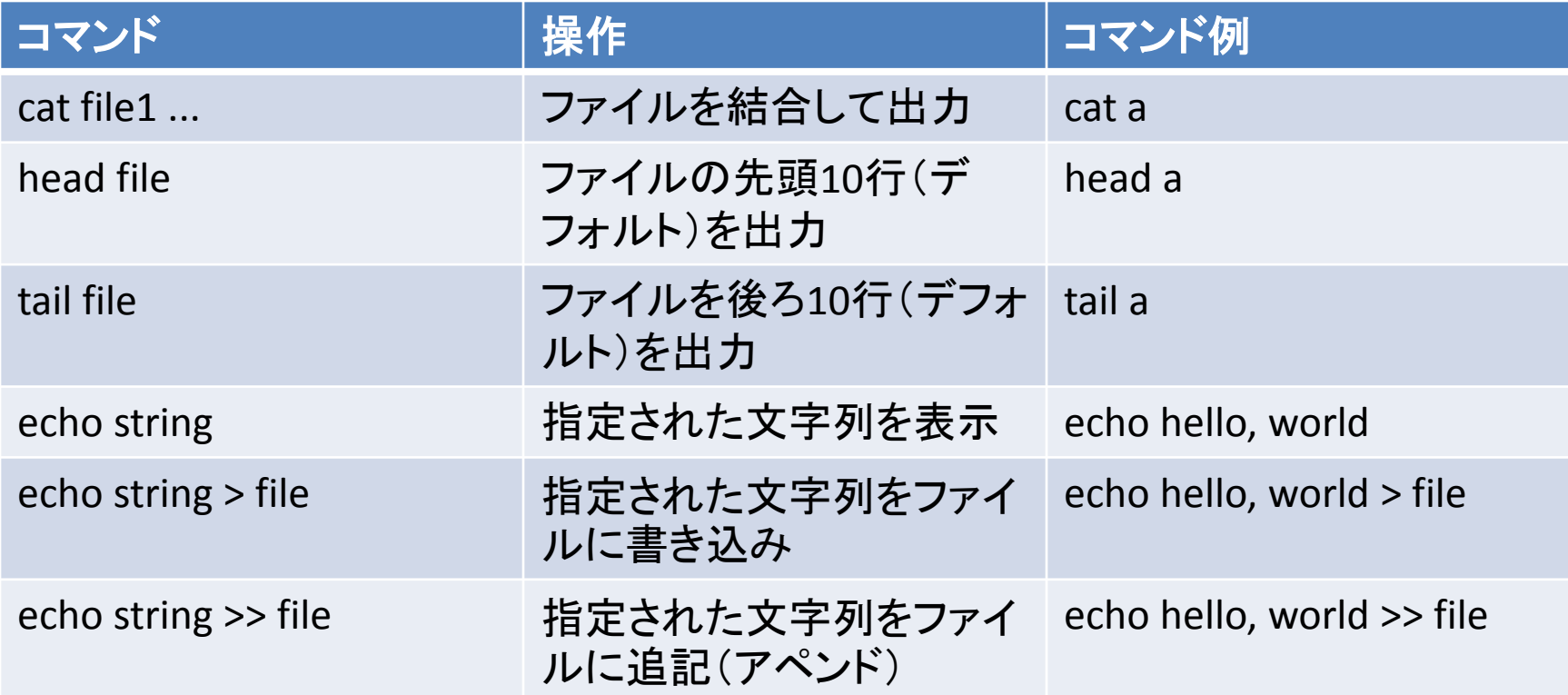

## 演習(1)

- 手引きの2.2節から2.7節を読もう
- ホームディレクトリに対しls、ls -l、ls -a、ls -alを実行して みよう
- オプションの意味をマニュアルページで確認しよう
- ディレクトリfooを作成してみよう
- cdコマンドでディレクトリを移動することができる。cd fooで先ほど作ったディレクトリに移動してみよう
- そこで、ls、ls -l、ls -a、ls -alを実行してみよう
- cdコマンドをディレクトリを指定しないで実行すると ホームディレクトリに移動する。ホームディレクトリに移 動してみよう

## 演習(2)

- whichコマンドで、実行するプログラムがどこに格納さ れているか分かる。which lsを実行して、lsコマンドの 格納先を調べよう
- lsコマンドを先ほど作成したディレクトリfooにmylsとい う名前でコピーしてみよう
- 今コピーしたmylsコマンドを実行してみよう。実行する ためには、パス名でmylsを指定する
	- ホームディレクトリにいる場合は、mylsはディレクトリfooに あるので、foo/mylsで指定できる
	- ディレクトリfooに移動した場合は、いまいるディレクトリは. で表されるので、./mylsで指定できる
	- いまいるディレクトリはpwdコマンドで分かる

## 演習(3)

- lsコマンドへのハードリンクls1をディレクトリfooに 作成してみよう。エラーが出る場合はどのような エラーが出るか?どうしてそのエラーが出るか 考えてみよう
- mylsコマンドへのハードリンクls1をディレクトリfoo に作成してみよう
- ls1を実行してみよう
- lsコマンドへのシンボリックリンクls2をディレクトリ fooに作成してみよう
- ls2を実行してみよう

#### 演習(4)

- mylsの実行権限を落としてみよう
- 実行権限がなくなっているか確認しよう
- mylsを実行するとどのようなエラーがでるか
- ディレクトリfooでls -laを実行して、リンクカウ ントを調べよう。ハードリンクしたファイルのリ ンクカウントが増えていることを確認しよう
- ls -laの出力を>(リダイレクト)を用いてファイ ルfoo.txtに書き出し、ファイルfoo.txtを提出し よう

## オプション演習(1)

- ホームディレクトリでls -lを実行すると@が表 示されるエントリがある。この意味を調べよう
- その内容を表示しよう
- ファイルを作成して、任意の拡張属性をつけ てみよう

#### オプション演習(2)

- ディレクトリのリンクカウントは何を表している か調べよう
	- そのために、ディレクトリを作成しリンクカウントを 調べる
	- そのディレクトリにファイルを作成してリンクカウン トを調べる
	- そのディレクトリにディレクトリを作成してリンクカ ウントを調べる

## オプション演習(3)

- lsコマンドに-iオプションをつけるとiノード番号 が表示される。iノードとはファイルやディレク トリの情報を格納するデータ構造であり、iノー ド番号はその番号である。iノード番号が同じ であれば同一エントリ(同一ファイル)である
- mylsとls1のiノード番号が等しいことを確かめ よう

# オプション演習(4)

• 以下の内容のファイルgeteuid.cを作成しよう #include <unistd.h> #include <sys/types.h> #include <stdio.h>

```
main()
{
     printf("%d¥n", geteuid());
}
```
- このCプログラムをコンパイルして実行ファイルgeteuidを作成しよう \$ cc -o geteuid geteuid.c
- 実行してみよう
- 他の人に実行してもらおう
- setuid (set user ID on execution) bitをつけよう
- ls -lで確かめよう
- 他の人に実行してもらおう